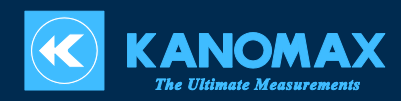

# 小型風量計

TABmaster mini

MODEL 6750

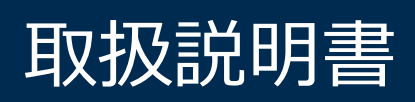

# 製品概要

小型風量計 TABmaster mini (Model 6750)は換気口などの排気または給気風量の測定に使用 します。

標準付属品フード口のサイズは 355×355 mm です。壁などに接地するフード部の先端には、ゴ ミ・汚れが付着しにくい防じん対応ウレタン材を使用しており、密封性が良く段差などによる空 気漏れが発生しにくい構造です。フードの一部に透明素材を用いており、給排気口への位置合わ せが容易にできるようになっております。

フードを固定するサポートポールにはファイバーロッドを採用しており、強固かつ軽量となって おります。

風量検出ポイントは 16 あり、高精度かつ再現性の高い測定を実現しました。風量は圧力センサ ーで検出し、各検出ポイントの圧力を平均して表示します。同時に温度測定も可能です。

また、表示器側にて大気圧を手動設定することで、測定時の大気圧変動による差を最小限に抑え ることが可能です。

# **構成品目**

#### **■ 標準品**

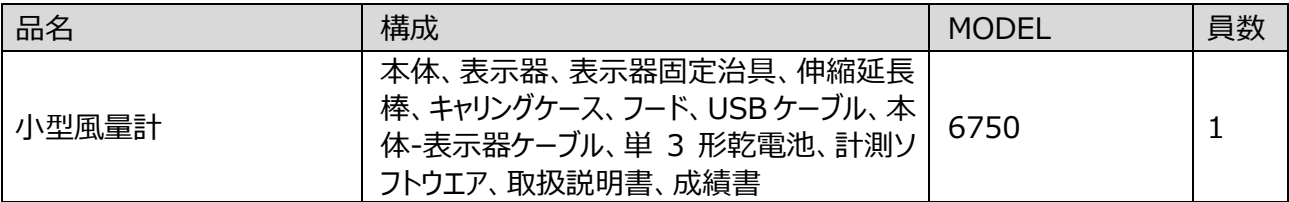

# **■ オプション品**

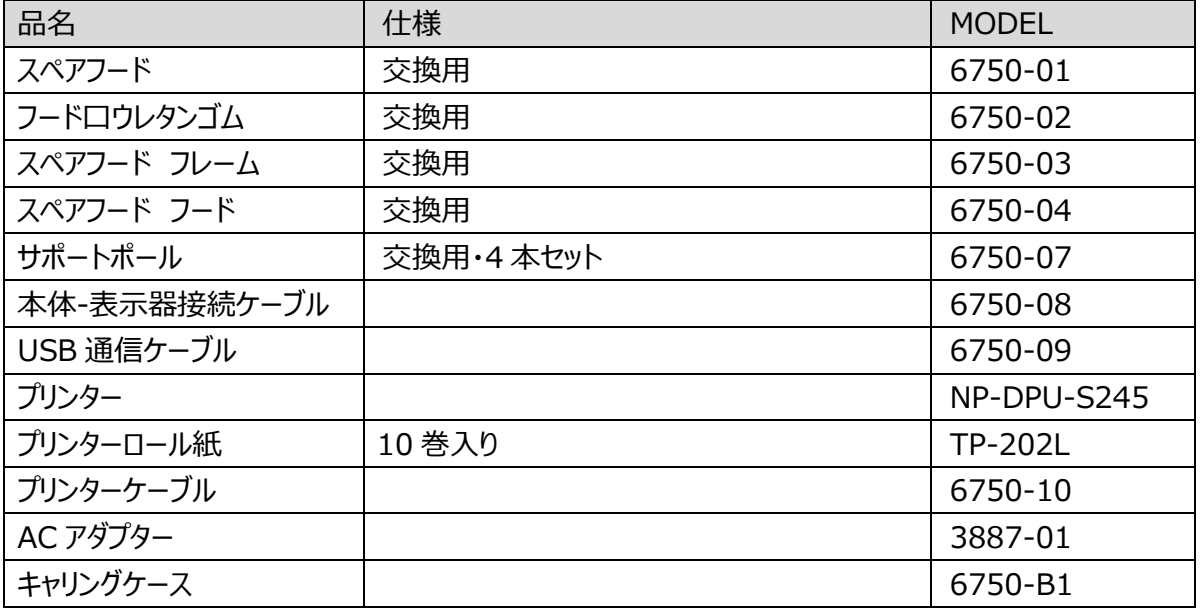

# ご使用いただく前に

当社では取扱説明書の中での警告の種類と定義を以下のように定めています。

表示の説明

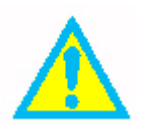

# **警告**:人身事故防止用

この表示を無視して誤った取り扱いをすると、人身事故の発生する危険が想定される 内容を示しています。

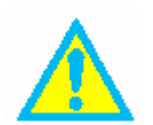

#### **注意**:製品損傷防止用

この表示を無視して誤った取り扱いをすると、製品に物的損傷を与えるか、性能保証で きない場合が想定される内容を示しています。

記号の説明

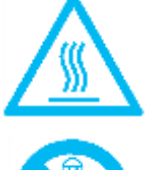

△記号は注意(警告を含む)を促す内容があることを告げるものです。図の中に具体 的な注意内容(左図の場合は高温注意)が書かれています。

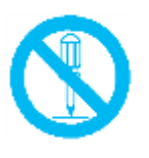

記号は禁止の行為であることを告げるものです。図の中や近傍に具体的な禁止事 項(左図の場合は分解禁止)が書かれています。

●記号は行為の強制や指示する内容を告げるものです。図の近傍に具体的な指示 内容が書かれています。

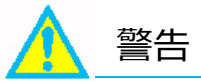

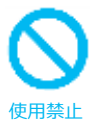

可燃性のガスのある場所に近づけないでください。 加熱により、発火・爆発の危険性があります。

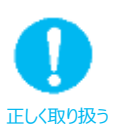

本取扱説明書の指示に従って正しくお使いください。 誤った使い方をされると、感電や破損の原因となります。

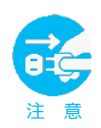

本器より異常音、異常な臭い、煙などが発生した場合や本器内に液体などが 混入した場合は、速やかに電源スイッチを切り、電池または電源プラグを抜いてく ださい。

感電や発火、本器の故障の恐れがあります。 ご購入先もしくは日本カノマックス(株)サービスセンターまで修理をご依頼ください。

注意

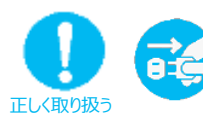

使用されないときは電源プラグを抜いてください。 感電や発火、回路破損の原因となります。

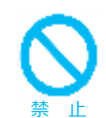

雨や水滴のかかる場所で使用しないでください。 感電や発火、回路破損の原因となります。

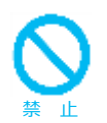

本器を落下させたり、重いものを乗せたりしないでください。 故障・破損の原因になります。

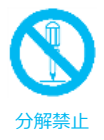

分解・改造・修理は絶対にしないでください。 ショートおよび性能維持ができなくなります。

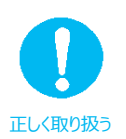

AC アダプターは必ず当社指定のものをご使用ください。 市販のものを使用されますと、故障の原因となります。

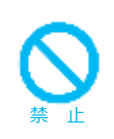

高温多湿・ホコリの多い場所においての測定や、直射日光のもと本器を長時間 放置しないでください。 使用温度範囲外では正常に動作しない場合があります。また、内部部品が破損する 場合もあります。

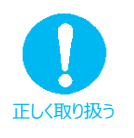

長期間、本器を保管しておく場合は、電池を取り外して保管してください。また、 本体内に消耗した電池を入れたままにしないでください。 電池は+と-の向きを正しく入れてください。 液漏れや本器故障の原因となります。

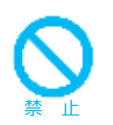

お手入れの際、シンナー・ベンジン等の溶剤で本体を拭かないでください。

変形・変質する恐れがあります。汚れたときは、柔らかい布で乾拭きしてください。また、 汚れがひどい場合には、中性洗剤を含ませた布で拭いてください。

![](_page_4_Picture_0.jpeg)

帯電した状態でセンサー部を触ったりケーブルの抜き差しをしないでください。 測定値に影響を与えたり、本体回路破損の原因になります。

![](_page_4_Picture_2.jpeg)

# 結露の原因となるため、本器を寒いところから急に暖かいところへ移動させないで ください。

適切な温度範囲内、湿度範囲内であっても、急激な温度変化により結露することがあ ります。センサー部に結露が発生すると正しく測定できないことがあります。また、金属部 分に結露が発生すると、錆が発生し故障の原因となります。

![](_page_4_Picture_5.jpeg)

液晶画面を尖ったものや強い力で押さえないでください。 画面にムラが出たり、故障の原因になります。

![](_page_4_Picture_7.jpeg)

本器を保管する場合はキャリングケースに収納し、-10~50℃の結露しない場 所に保管してください。

![](_page_4_Picture_9.jpeg)

排気の際、一般ゴミと一緒に捨てないでください。

計測器および電池を廃棄する際は、国または地方自治体の条例に従ってください。また は販売代理店までお問い合わせください。

目次

![](_page_5_Picture_7.jpeg)

<span id="page-6-0"></span>![](_page_6_Figure_1.jpeg)

<span id="page-6-1"></span>![](_page_6_Figure_2.jpeg)

■本体の外部構造

![](_page_6_Figure_4.jpeg)

■本体の内部構造

![](_page_6_Figure_6.jpeg)

■サンプリング管マトリクス

16 の測定ポイントで風量を測定します。

![](_page_6_Figure_9.jpeg)

<span id="page-7-2"></span><span id="page-7-1"></span><span id="page-7-0"></span>![](_page_7_Figure_0.jpeg)

## <span id="page-8-1"></span><span id="page-8-0"></span>**フードの取り付け**

布製フードの縫い目部と、本体の角が合うように取り付けます。

フードがねじれていると正しく組み立てることができません。

![](_page_8_Picture_4.jpeg)

<span id="page-8-2"></span>**フードとフレームの組み立て**

- ●下図①のように、サポートポールの先端を本体のポール取り付け穴に挿入します。
- ●下図②のように、サポートポールのもう一方の先端をフレームの角に挿入します。
- ●残る 3 本のサポートポールの取り付け位置は、下図③のとおりになるよう、上記手順 を繰り返してください。サポートポールは「X」字型に交差するように取り付けます。
- ●サポートポールを取り外す際は、上記の組み立て手順と逆の手順を行ってください。

![](_page_8_Picture_10.jpeg)

#### <span id="page-8-3"></span>**延長棒の取り付け**

●下図のように伸縮延長棒のネジロックを解除し、必要な長さに伸ばしてからネジを締 めてロックします。

![](_page_8_Picture_13.jpeg)

●伸縮延長棒の先端を本体の延長棒接続ベースに接続します。必要な角度に調整

![](_page_9_Picture_1.jpeg)

<span id="page-9-0"></span>本器をキャリングケースに収納する際は、キャリングケースを傷つけないよう、本体 からフードおよび伸縮延長棒を外してください。

# **表示器と治具の取り付け**

●表示器固定治具の回転ツマミを開けて伸縮延長棒に取り付けます。次にツマミをしっ かりと締めて表示器固定治具を固定します。

![](_page_9_Picture_5.jpeg)

●治具に付いている本体固定ネジと本体側のネジを以下の図のように固定します。

![](_page_9_Picture_9.jpeg)

●表示器の方向はナットを緩めて自由に変更できます。方向を設定してナットをしっかり と締め付けてください。

#### <span id="page-9-1"></span>**本体と表示器との接続**

●本体の表示器コネクター (P.7 参照) と表示器の本体コネクター (P.8 参照) に本 体-表示器ケーブルを差しこみます。

#### <span id="page-10-1"></span><span id="page-10-0"></span>**AC アダプターを使用した駆動**

電池を搭載した状態で AC アダプター(オプション品)を接続すると、AC アダプターより 電力が供給されます。

AC アダプターの仕様:入力 AC 110~240V、50/60 HZ 出力 DC 5V/ 2A

![](_page_10_Picture_4.jpeg)

AC アダプターを使用した駆動も可能

#### <span id="page-10-2"></span>**電池による駆動**

単3形電池 4 個で駆動させることができます。

- ●表示器のバッテリーカバーのロック(下図①)を押しながらカバーをスライドさせます。
- ●電池の向きが正確であるか確認しながら単 3 形電池を 4 個入れます。新品のアルカ リ電池または充電式のニッケル水素電池を使用できます。

電池の種類を混ぜて使用しないでください。電池漏れや本器故障の原因となります。

●バッテリーカバーを元の位置に戻すと (下図②)、自動的にロックがかかります。

![](_page_10_Picture_12.jpeg)

電池を用いて電力供給する場合、表示器画面の右上に電池残量が表示されます。電 池残量が減少するにつれ、電池残量表示は下図の左から右へ移り変わります。 電池残量低下の表示が出たら、電池を交換してください。

![](_page_10_Picture_14.jpeg)

11

電池残量が少なくなると…

- 新規の測定を開始できません。
- 測定が中断になる場合があります。
- 各種機能の設定操作が中断される場合があります。

 $\bigcap$  | 新品の電池と残量の少ない電池を一緒に使用しないでください。

<span id="page-11-0"></span>![](_page_11_Figure_5.jpeg)

#### **電源のオフ**

いずれのモードでも [POWER] ボタンを 2 秒以上長押しすると電源が切れます。

#### <span id="page-12-0"></span>**操作**

本器は表示器の操作ボタンで操作を行います。

液晶画面上でグレー色になっている部分は、その機能が無効であることを示します。 また、表示液晶画面に表示される ▶マークは操作ボタンの ▶を 1 回押すことを、▶▶は 操作ボタンの ▶を 2 秒以上長押しすることを意味します。

#### **表示器の操作ボタンの意味**

![](_page_12_Figure_4.jpeg)

- ▶:測定メイン画面の測定開始用/測定メイン画面の測定停止用/ 現在の操作のキャンセル/前の画面に移動
- ●:設定項目の保存/現在の項目の設定メニューへ移動/ 測定メイン画面で 2 秒長押しするとメインメニューに移動
- ▲: 現在の設定項目の数値変更用/測定値保存用
- ▼:現在の設定項目の数値変更用

#### <span id="page-13-1"></span><span id="page-13-0"></span>**メイン画面**

電源ON後、自動で大気圧手動設定画面に移り、現在設定されている大気圧が表示 されます。▲または▼で大気圧設定を行います。 で設定の保存を行い、測定メイン 画面に移ります。

![](_page_13_Figure_3.jpeg)

- a. 風量グラフ表示エリア
- b. 風量・温度表示エリア : 風量・温度の測定データを表示します。
- 
- 
- 
- c. 電源供給モード : 現在の電源供給モードを表示します。 AC アダプターと電池マークの二種類です。
- d. ID No. : 風量測定データ保存 ID 番号とデータ番号を表示 します。
- e. 操作ボタン :ボタン操作内容を表示します。

#### <span id="page-13-2"></span>**測定および保存**

"開始"ボタンを押すと測定が開始します。

![](_page_13_Picture_14.jpeg)

![](_page_13_Picture_15.jpeg)

開始ボタンを押して数秒間は、風量は "- - - "と表示されます。一定時間経過後、測 定値が表示されます(1 秒更新です)。

![](_page_14_Picture_60.jpeg)

注意:表示の風量値は、1 秒ごとの瞬時値です す。

![](_page_14_Picture_2.jpeg)

測定中に測定を停止したい場合は[停止]ボタン ( )を押します。最後の測定値が表示されま す。

![](_page_14_Picture_61.jpeg)

停止時の値を保存したい場合は、[保存]ボタン (▲)を押します。データを保存するとデータ番 号"No."が自動的にプラス 1 されます。

<span id="page-15-1"></span><span id="page-15-0"></span>**メニュー画面の呼び出し**

![](_page_15_Picture_2.jpeg)

1.ID 設定<br>2.新規ID

 $b - 40.10760$ 

→[確認] 《[戻す

 $80^{\circ}$ 

測定メイン画面で ▶を 2 秒以上長押しするとメ ニュー画面が表示されます。

メニュー画面では以下 5 項目を設定できます。

1. ID 設定

- 2. 読込
- 3. 削除
- 4. 転送
- 5. 印字

# **ID 設定**

ID設定

藤送 印辛

込 被 有厂 除

ID は最大 60 個まで設定可能です。1つの ID につき最大 100 個の測定データを保 存できます。

<span id="page-15-2"></span>![](_page_15_Figure_12.jpeg)

![](_page_16_Picture_0.jpeg)

# **読み込み**

<span id="page-16-0"></span>![](_page_16_Picture_2.jpeg)

![](_page_17_Picture_132.jpeg)

- 風量値の "±"は風向を表します。 で項目を選択します。
- ▲または▼を押して ID、No.の値を変更します。
- で前の画面へ戻ります。

# **削除**

<span id="page-17-0"></span>![](_page_17_Figure_5.jpeg)

メニュー画面で[削除]を選択します。 [全削除]、[ID で削除]、[No.で削除]が可能で す。 でデータ削除画面に移ります。

でメニュー画面へ戻ります。

# **全削除**

全 ID と ID 下にある測定データの削除を行います。

▲または▼を押して[1. 全削除]を選択します。

■を 2 秒長押しすると確認メッセージが表示されます。

![](_page_17_Picture_133.jpeg)

■ で全削除を行います。 で削除をキャンセルします。

18 インファイル スニュー操作

#### **No.で削除**

選択したデータの削除を行います。 ▲または▼を押して[3. 削除データ]を選択しま ID設定 1.全部削除 す。 2.削除ID 认 探 避択1D 02 を押して選択します。 府 削 图制除データ 選択ID 02<br>選択ID 02 【転送】 可学 (反す) 相同 奇 ♦ ▲または▼を押して削除する ID 番号を選択しま ID設定 全部削除 す。  $2.115$  $\overline{\mathbf{z}}$ 达 避択1D 02 3.制除データ<br>- 深沢ID 02 商 削 D 転送 避択No. 001  $\overline{1}$ 学 ▶||削除|| ◆【戻す】 ▲または▼を押して削除するデータNo.を選択しま ID設定 测电话企. 1.金部前<br>2.削除ID す。  $\overline{\mathbf{a}}$ 认 避択1D 02 ▶を2秒長押しすると確認メッセージが表示されま 3.制除子<br>- *選択*[D] 02<br>- 避択¥o. **001** 制除 す。 転送 可学 相连 【戻す】 ■で削除を行います。 で削除をキャンセルしま **IDENE** 全部削除 す。 活 | 読  $\blacksquare$ 削 運択ID 02<br>避択Io 001 転送  $\sqrt{1}$ 学 相同分 (展す)

## <span id="page-18-0"></span>**データの転送**

この設定を行う前に、必ず通信ケーブルと PC の接続を確認し、標準付属の計測ソフトウエア (Model 6750-40) を起動しておきます。

![](_page_19_Picture_0.jpeg)

表示器がパソコンに接続されている状態

![](_page_19_Picture_2.jpeg)

<span id="page-19-0"></span>印刷を行う前に、下記の点を確認してください。 ●プリンターとプリンターケーブルは、当社指定のものをご使用ください。 (詳細はプリンターの取扱説明書「DPU-S245 プリンター」を参照) ●プリンターのボーレートが 19200 に設定されていることを確認してください。

20 スコール スニュー操作

![](_page_20_Picture_107.jpeg)

# **データで印字**

[2. データで印字します]を選択し、▶で設定画面に移ります。その後の手順は上記 ID で印字と同様に行ってください。

![](_page_20_Picture_3.jpeg)

#### <span id="page-21-1"></span><span id="page-21-0"></span>**設定画面**

▲ボタンと - ボタンを同時に押しながら電源 ON を行なうと下記の設定画面に切り替わ ります。

▲または▼で設定項目を選択して ▶で各単位および K factor の設定を行います。 各設定が完了したら電源を OFF にしてください。電源を再度 ON にすると設定が反映さ れます。

![](_page_21_Figure_4.jpeg)

- a.風量値単位設定(m<sup>3</sup>/h / CFM) : 初期値 m<sup>3</sup>/h
- b. 温度値単位設定 (℃ / °F) : 初期値 ℃
- c. 大気圧値単位設定 (kPa / inHg) : 初期値 kPa
- d. K factor 設定 (0.500~1.500) : 初期値 1.000
- 

# <span id="page-21-2"></span>**風量単位の設定と保存**

[1.風量] を選択して ▶ボタンを押すと[m<sup>3</sup>/h]と[CFM]の選択が表示されます。右下 図にて白くハイライトされている単位が、現在選択されている単位です。 ▲または▼を押して単位を選択し、▶を押して単位の設定を保存します。

● を押すと設定の変更がキャンセルされ、前画面に戻ります。

![](_page_21_Figure_13.jpeg)

#### **温度単位設定および保存**

[2.温度] を選択して ボタンを押すと[℃]と[°F]の選択が表示されます。右下図に て白くハイライトされている単位が、現在選択されている単位です。 ▲または▼を押して単位を選択し、▶を押して単位の設定を保存します。

<span id="page-21-3"></span>22 スタックス こうしょう こうしょう その他の設定

を押すと設定の変更がキャンセルされ、前画面に戻ります。

![](_page_22_Picture_1.jpeg)

#### <span id="page-22-0"></span>**大気圧単位設定および保存**

[3.大気圧] を選択して ▶ボタンを押すと[kPa]と[inHg]の選択が表示されます。右 下図にて白くハイライトされている単位が、現在選択されている単位です。 ▲または▼を押して単位を選択し、▶を押して単位の設定を保存します。

■ を押すと設定の変更がキャンセルされ、前画面に戻ります。

![](_page_22_Figure_5.jpeg)

# <span id="page-22-1"></span>**K factor 設定および保存**

[4.K factor] を選択して ▶ボタンを押すと[K factor]の設定が表示されます。 ▲または▼を押して値を変更し、▶を押して設定値を保存します。

を押すと設定の変更がキャンセルされ、前画面に戻ります。

K factor について

 $\overline{2}$ 

鹽

K factor は、測定した流量値に対し、ここで設定する値を乗算し、風量値として表示お よびデータ保存を行ないます。通常は 1.000 を使用してください。

設定値は 0.500 から 1.500 の範囲で、0.001 刻みでの設定が可能です。 注意: 1.500 で▲を押した場合は 0.500 に、0.500 で▼を押した場合は 1.500

![](_page_22_Figure_12.jpeg)

![](_page_22_Picture_158.jpeg)

<span id="page-23-0"></span>![](_page_23_Picture_265.jpeg)

# <span id="page-24-0"></span>**第8章 故障かなと思ったら**

![](_page_24_Picture_141.jpeg)

<span id="page-25-0"></span>**第9章 製品保証とアフターサービス**

![](_page_25_Picture_140.jpeg)

![](_page_26_Picture_1.jpeg)

# <span id="page-26-0"></span>**この製品に関するお問い合せは・・・ TEL 0120-009-750**

# **E-mail: environment@kanomax.co.jp**

東京営業所

〒105-0013 東京都港区浜松町 2-6-2 浜松町 262 ビル 6 階 TEL: (03) 5733-6023 FAX: (03) 5733-6024

 大阪営業所 〒565-0805 大阪府吹田市清水 2 番 1 号 TEL: (06) 6877-0447 FAX: (06) 6877-8263

□ 名古屋営業所

〒460-0011 名古屋市中区大須 4 丁目 1 番 71 号矢場町中駒ビル 8F TEL: (052) 241-0535 FAX: (052) 241-0524

©日本カノマックス株式会社 2015

無断転載を禁じます。

本書の内容は、断り無く変更することがあります。

01001/15.06

![](_page_27_Picture_0.jpeg)